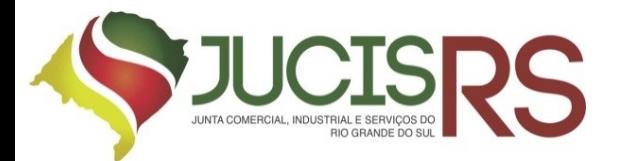

# **REGISTRO DIGITAL AUTOMÁTICO**

Versão 1.02 03.04.2020

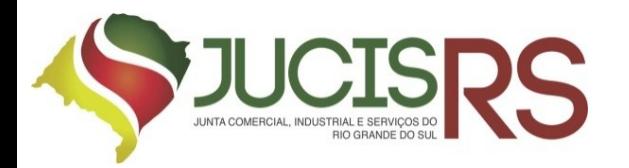

# **O QUE É REGISTRO DIGITAL AUTOMÁTICO?**

**O Registro Digital Automático é uma ferramenta que permite, desde que atendidos certos requisitos, o deferimento automatizado da solicitação de arquivamento de Registro Empresarial.**

#### **VANTAGENS:**

-**Possibilidade de abertura de empresa em menos de 1 minuto.**

-**Abertura de empresas 7 dias por semana e 24 horas por dia.**

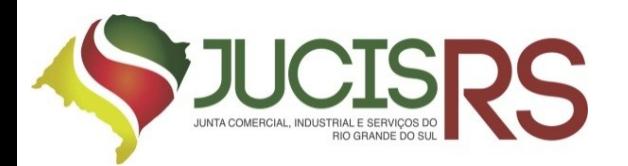

#### **ATOS E NATUREZAS JURÍDICAS PERMITIDAS**

# **CONSTITUIÇÃO**

-**SOCIEDADE LIMITADA**

-**EMPRESÁRIO INDIVIDUAL** 

-**EMP. IND. DE RESP. LIMITADA (EIRELI)**

# **EXTINÇÃO**

**- EMPRESÁRIO INDIVIDUAL**

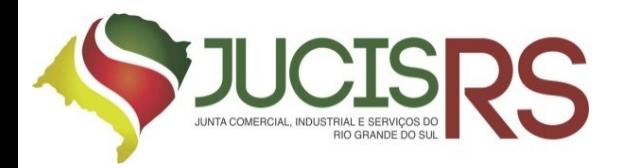

# **REQUISITOS REGISTRO AUTOMÁTICO:**

#### •**ATOS E NATUREZAS JURÍDICAS PERMITIDAS** (slide anterior).

- **USO DO DOCUMENTO NÚCLEO** (requerimento do empresário, contrato padrão de 16 cláusulas ou ato constitutivo) gerado pelo "Módulo Integrador";
- •O próprio empresário ou os sócios **PESSOAS FÍSICAS DEVEM ASSINAR** o documento com certificado digital, e-CPF.
- Titular (empresário/sócio) **DEVE SER MAIOR DE 18 ANOS**;
- •Sócio/Titular **DEVE SER BRASILEIRO NATO**;
- **CONCORDAR COM O USO DA FERRAMENTA.**

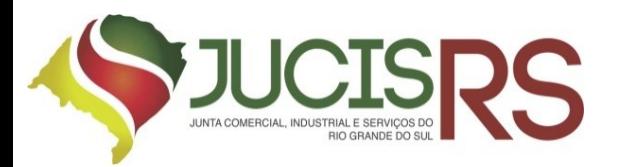

# **EXCLUSÃO DO REGISTRO AUTOMÁTICO:**

- **CONTRATO NÚCLEO ALTERADO** (inclusão de cláusulas adicionais, alteração da forma de integralização do capital social, SPE, inclusão de Administrador não sócio, etc.);
- Atos assinados por **PROCURADOR**.
- Sócio, empresário ou titular **MENOR DE 18 ANOS**.
- Sócio/Titular **PESSOA JURÍDICA** e/ou **ESTRANGEIRO**;
- **NECESSIDADE DE ANEXOS** ao pedido de registro;
- Empresa ou assinante com **BLOQUEIO** e/ou **DETERMINAÇÃO JURIDICIAL** vinculados;
- **ATIVIDADES QUE EXIGEM AUTORIZAÇÃO PRÉVIA** (vide IN 14/DREI).
- Inclusão de **ADVOGADO** e/ou **TESTEMUNHAS** para assinar o ato.

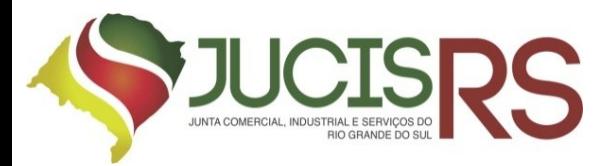

## **ALGUMAS ATIVIDADES EXCLUÍDAS DO REGISTRO AUTOMÁTICO**

#### **VEDADAS PARA REGISTRO**

5111100 - TRANSPORTE AEREO DE PASSAGEIROS REGULAR 6421200 - BANCOS COMERCIAIS 6423900 - CAIXAS ECONOMICAS 6424702 - COOPERATIVAS CENTRAIS DE CREDITO 6432800 - BANCOS DE INVESTIMENTO 6433600 - BANCOS DE DESENVOLVIMENTO 6434400 - AGENCIAS DE FOMENTO 6435201 - SOCIEDADES DE CREDITO IMOBILIARIO 6435202 - ASSOCIACOES DE POUPANCA E EMPRESTIMO 6435203 - COMPANHIAS HIPOTECARIAS 6436100 - SOCIEDADES DE CREDITO, FINANCIAMENTO E INVESTIMENTO – FINANCEIRAS 6438701 - BANCOS DE CAMBIO 6440900 - ARRENDAMENTO MERCANTIL **ENTRE OUTRAS (VIDE IN 14/DREI PARA AS DEMAIS VEDAÇÕES)**

#### **VEDADAS PARA O DISTRATO**

6422100 - BANCOS MULTIPLOS, COM CARTEIRA COMERCIAL 6431000 - BANCOS MULTIPLOS, SEM CARTEIRA COMERCIAL 6530800 - RESSEGUROS 8012900 - ATIVIDADES DE TRANSPORTE DE VALORES **ENTRE OUTRAS (VIDE IN 14/DREI PARA AS DEMAIS VEDAÇÕES)**

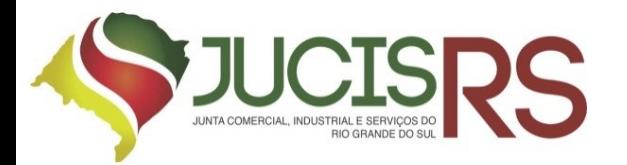

## **COMO EU SEI SE MEU REGISTRO SERÁ AUTOMÁTICO?**

Preenchidos os requisitos aparecerá esta tela após o usuário carregar os dados do protocolo único no Registro Digital:

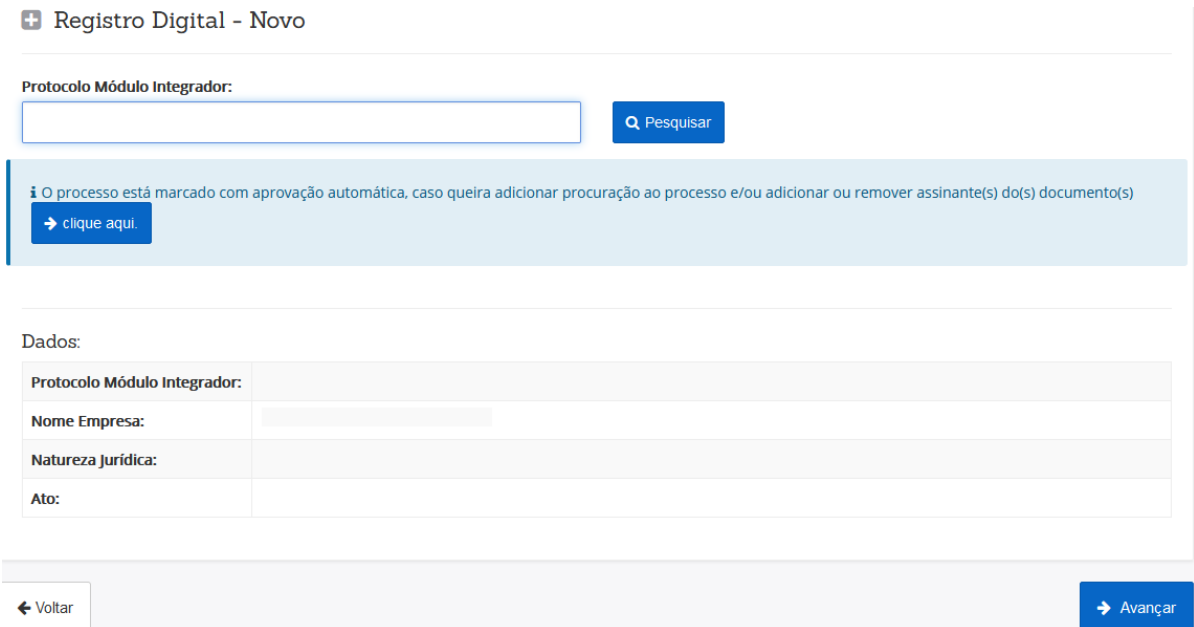

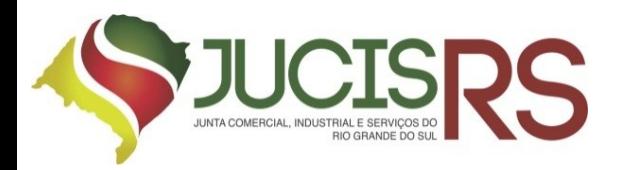

#### **IMPORTANTE**

- **I) PARA UTILIZAR O REGISTRO AUTOMÁTICO DEVERÁ CLICAR EM AVANÇAR** (não será possível incluir anexos nem assinantes).
- II) Caso necessite incluir anexos ao protocolo ou não queira utilizar a ferramenta do registro automático deverá clicar em **CLIQUE AQUI**.

OBS.: SE A SOLICITAÇÃO **NÃO SE ENQUADRAR NOS CRITÉRIOS** DO REGISTRO DIGITAL AUTOMÁTICO, **ESTA MENSAGEM NÃO APARECERÁ AO USUÁRIO**.

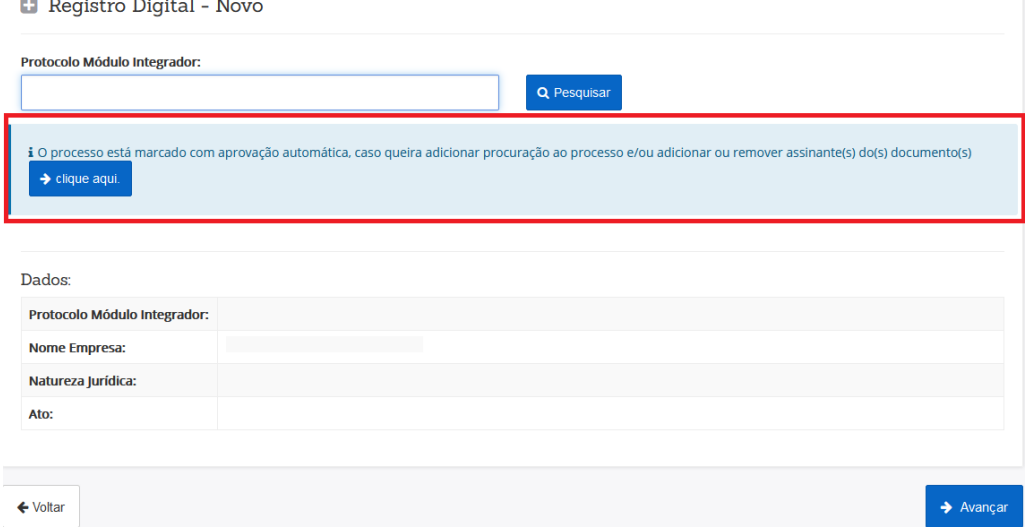

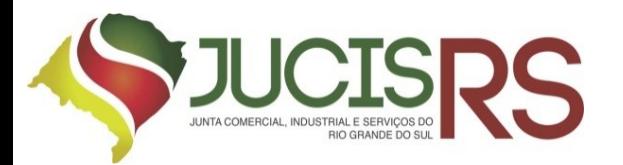

Área de trabalho do Registro Digital Automático não permite edição do protocolo (inclusão de anexos, declaração de veracidade, inclusão de assinantes, etc).

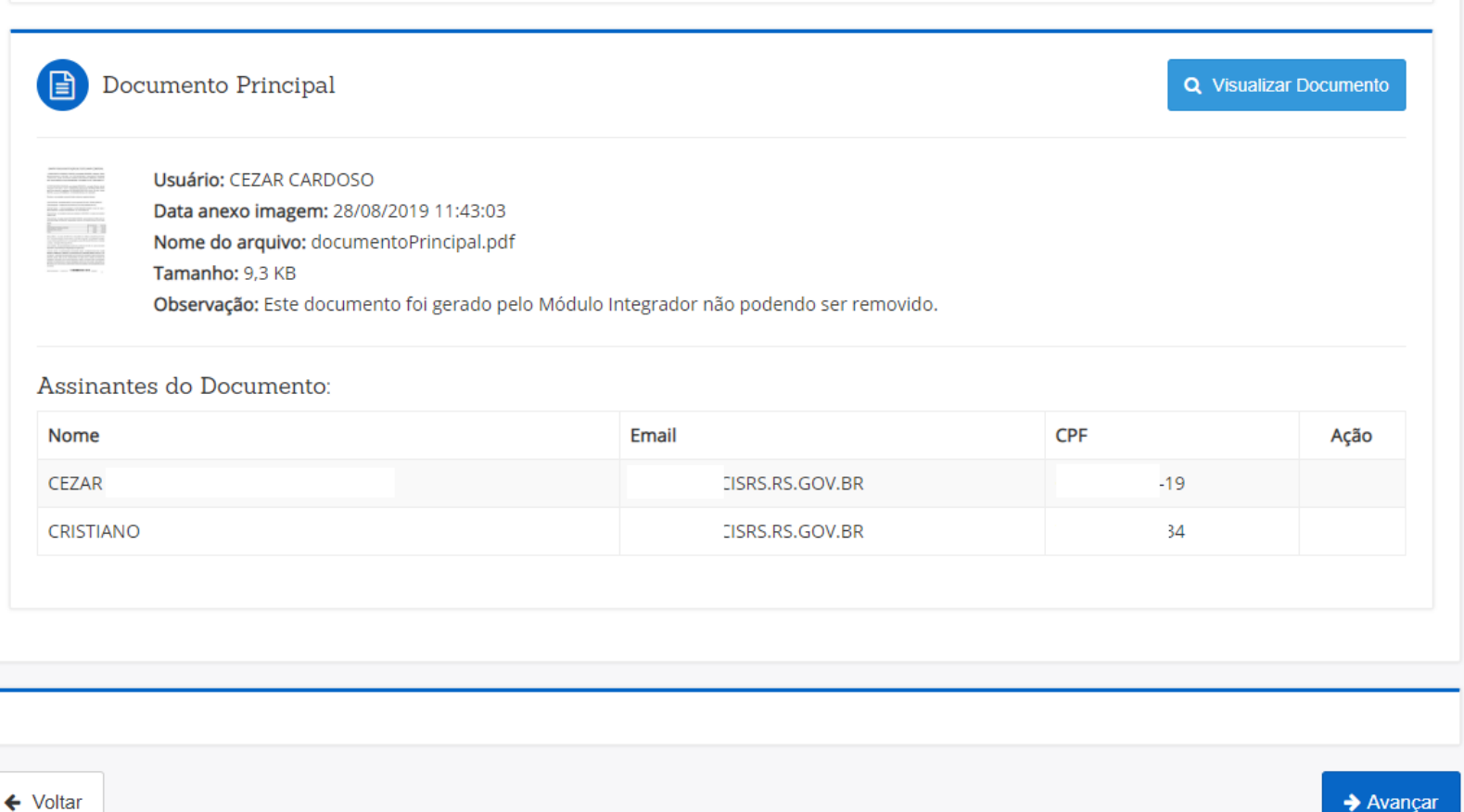

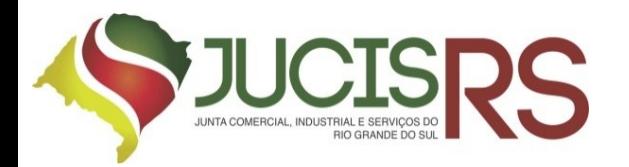

# **INFORMAÇÕES IMPORTANTES**

Após assinado por todos, deverá o usuário enviar o processo para a Junta Comercial.

Caso necessite alterar dos dados do contrato/ato constitutivo núcleo deverá ser utilizada a ferramenta do Integrador disponível no Portal de Serviços da JucisRS.

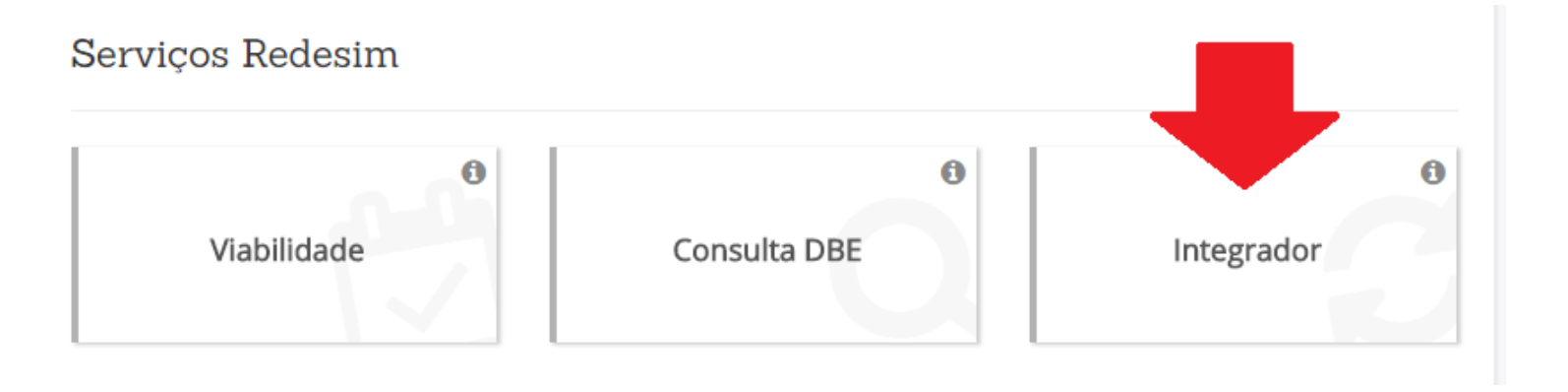

Alteração de dados integrados que vieram da Viabilidade ou do Coletor Nacional da Receita Federal – DBE (campos bloqueados no Integrador) deverão ser alterados nas respectivas ferramentas.

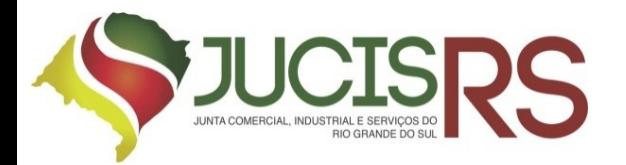

## **INFORMAÇÕES IMPORTANTES**

A opção de editar o contrato núcleo (incluir cláusulas, alterar forma de integralização de capital social, incluir testemunhas, etc) aparecerá depois de concluído o preenchimento do Integrador.

Documentos

Protocolo Redesim:

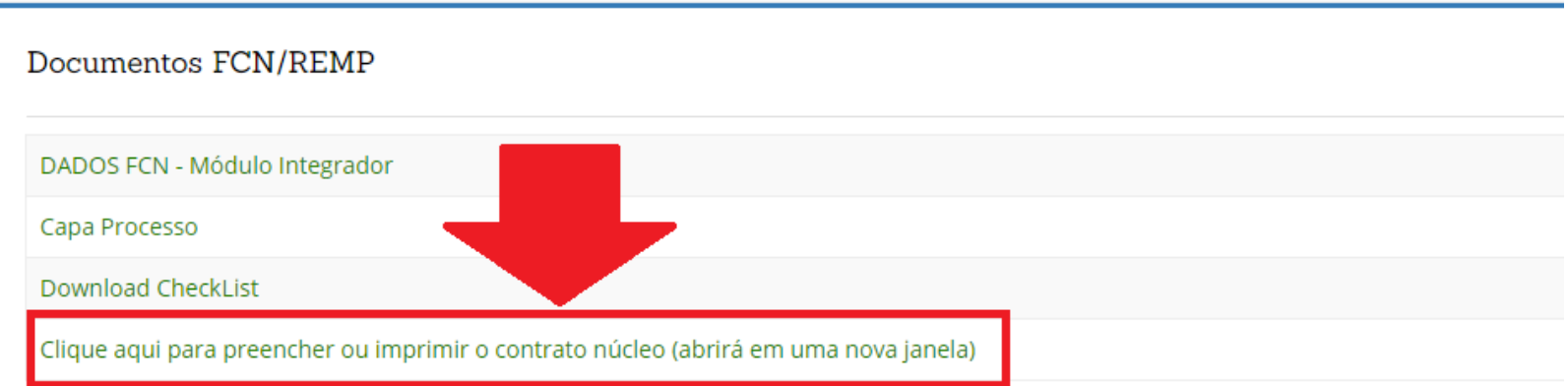

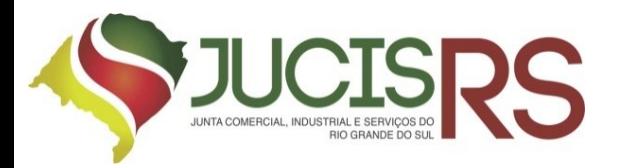

# **PARA MAIS INFORMAÇÕES :**

Site: <https://jucisrs.rs.gov.br/inicial>

Registro Automático: <https://jucisrs.rs.gov.br/conheca-o-registro-automatico>

Dúvidas – Setor de Atendimento: <https://jucisrs.rs.gov.br/fale-conosco>

# **MÍDIAS SOCIAIS DA JUCISRS:**

Site: <https://jucisrs.rs.gov.br/inicial>

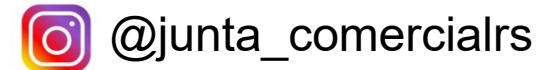

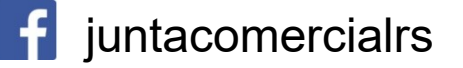